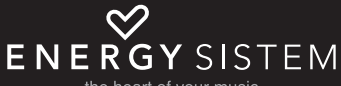

the heart of your music

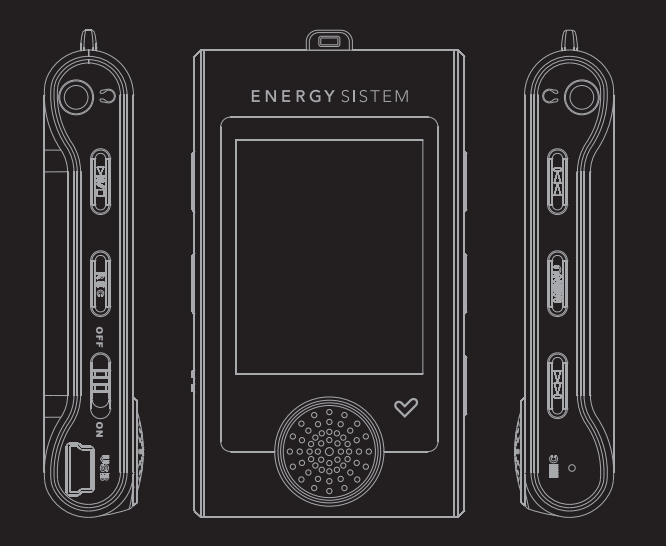

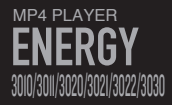

Manual de usuario / User manual / Notice d'utilisation

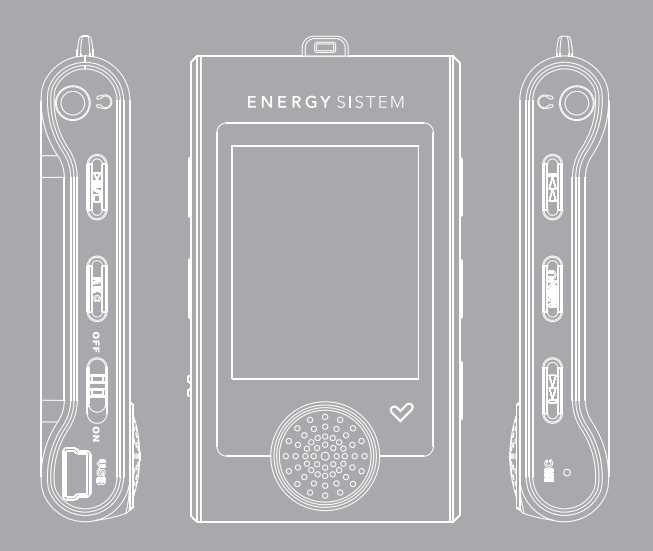

Manual de usuario

# INTRODUCCIÓN

Energy Sistem® te agradece la compra de tu nuevo MP4 Energy™. Deseamos que lo disfrutes.

Este compacto reproductor multimedia DUO (doble salida de auriculares) con tecnología HDP (pantalla LCD de 1,8" 65.000 colores, altavoz integrado y procesador de alta fidelidad), te permite disfrutar de videos, música e imágenes en cualquier momento y lugar. Además integra un módulo sintonizador de radio FM.

Te aconsejamos que leas el presente manual de usuario para disfrutar del producto de una manera segura y con las mejores prestaciones.

#### CUIDADO Y MANTENIMIENTO

- ≥ No expongas tu MP4 Energy™ a golpes, polvo, luz solar directa, humedad o altas temperaturas.
- ≥ No uses productos de limpieza corrosivos o abrasivos.
- ≥ Mantén el aparato limpio y sin polvo, con un paño suave y seco.
- ≥ Recarga la batería cuando en la pantalla se muestre el icono de batería baja.
- ≥ No desmontes el aparato. Cualquier reparación debe hacerla exclusivamente personal cualificado de Energy Sistem Soyntec S.A.

#### PRINCIPALES CARACTERÍSTICAS

- ≥ DUO: doble salida de auriculares.
- ≥ HDP: Pantalla LCD 1.8" 65.000 colores, altavoz integrado y procesador de alta fidelidad.
- ≥ Reproduce videos MPEG4 (XVID con audio MP2 en formato AVI). Incluye conversor de archivos.
- ≥ Reproduce música MP3/WMA/WAV.
- ≥ Visualización de fotos JPG.
- ≥ Radio FM integrada con 30 presintonías y posibilidad de grabación directa.
- ≥ Grabadora de voz digital con micrófono integrado.
- ≥ 2 x auriculares intrauditivos de alta fidelidad con imanes de neodimio.
- ≥ Batería de litio recargable.
- ≥ Navegación por carpetas.
- ≥ Artista y letras en pantalla (Id3-Tag y LRC).
- ≥ Firmware actualizable.
- ≥ No necesita drivers (excepto W98).
- ≥ 6 modos de ecualización incluyendo el nuevo Microsoft™ MS PlayFX.
- ≥ 7 modos de reproducción, incluyendo repetición simple, repetición de lista, reproducción secuencial, aleatoria y más.

#### CONTENIDO DEL PRODUCTO

- ≥ Energy Sistem® MP4 Player Energy™ 3010/3011/3020/3021/3022/3030.
- ≥ 2 x auriculares intrauditivos de alta fidelidad con imanes de neodimio.
- ≥ Manual de usuario.
- ≥ CD con drivers, software conversor y manuales.
- ≥ Cable USB 2.0 High-Speed para cargar la batería y transferir datos.
- ≥ Cinta para colgar al cuello.
- ≥ Funda de transporte.

# PRESENTACIÓN GENERAL

- 1. Abertura para la cinta.
- 2. DUO: Doble salida de auriculares.
- 3. PLAY: Reproducir / Pausa / Encendido y Apagado.
- 4. REC: Activar grabación. de voz ó radio / Borrar archivo / Repetición A-B / Desactivar LCR / Menú atrás.
- 5. Interruptor de encendido.
- 6. Conector USB 2.0 Hi-Speed para cargar la batería / transferencia de datos con PC.
- 7. Altavoz frontal.
- 8. PREVIOUS: Volumen + / Anterior / Retroceso rápido.
- 9. MENU: Seleccionar / Menú anterior / Menú principal.
- 10. NEXT: Volumen / Siguiente / Avance rápido.

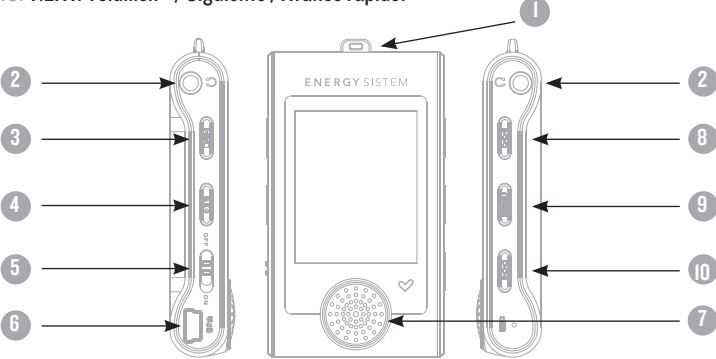

# ALIMENTACIÓN

≥ Tu MP4 Energy™ lleva integrada una batería recargable de iones de litio. Inicialmente la batería viene cargada de fábrica, pero es recomendable que realices una carga completa antes del primer uso.

Recarga la batería conectando el reproductor a un ordenador mediante el cable USB 2.0 Hi-Speed incluido (aunque cualquier otro cable USB tipo mini-B de 5 pines te servirá).

Opcionalmente, puedes recargar la batería con un adaptador AC/DC con conector USB tipo mini-B de 5 pines. (NOTA: el amperaje de salida debe ser 500mA como máximo. Te recomendamos un cargador Energy Sistem de la gama Energy K120/121).

El tiempo de carga oscila entre 3-5 horas, dependiendo de si el reproductor está apagado o en funcionamiento. Para mantener la batería en excelentes condiciones, te recomendamos que durante la carga lo mantengas apagado, sin reproducir y no lo dejes cargando más de 8 horas.

Tu MP4 Energy™ optimiza el uso de la batería de dos formas: desactiva la pantalla automáticamente tras 30 segundos de inactividad y se apaga completamente tras 10 minutos de inactividad. Ambas funciones son configurables, respectivamente, siguiendo los menús SETTINGS -> PANTALLA ó bien SETTINGS -> APAGADO. Para alargar la vida de la batería, es recomendable no deshabilitar por completo estos sistemas de ahorro de energía.

#### ENCENDIDO Y APAGADO

Para encender tu MP4 Energy™, coloca el botón de encendido en la posición ON y pulsa el botón PLAY durante 2 segundos.

Nota: En el momento de encenderse, el dispositivo realiza una comprobación de memoria. El tiempo de encendido varía en función de la memoria ocupada en cada momento.

Para apagar el dispositivo sostén el botón PLAY durante 3 segundos. En ese momento el aparato guardará tus preferencias de usuario.

Nota: Si apagas directamente mediante el interruptor de encendido, no se guardarán las preferencias de configuración que hubieses modificado, ni recordará la última canción reproducida.

# REPRODUCCIÓN DE MÚSICA MP3/WMA/WAV

≥ Tu MP4 Energy™ te permite disfrutar de audio codificado en los formatos MP3 / WMA / WAV gracias a su procesador de alta fidelidad de sonido. Para entrar al menú de reproducción de MP3/WMA/WAV, pulsa MENÚ sobre la opción MUSIC. Echa un vistazo a las distintas opciones para seleccionar de manera cómoda tu música (pulsa MENÚ para comenzar la reproducción cuando tengas seleccionada una canción):

"Reprod. música" : Te muestra la pantalla de reproducción de música.

Nota: Para saber más revisa la sección "Pantalla del reproductor de música" al final de este apartado.

"Toda la música": con esta opción verás todas las canciones que hayas grabado en tu MP4 Energy™, ordenadas por orden alfabético según el nombre del archivo.

"Artista", "Album" y "Título": Muestran la lista de tu música favorita ordenada por artista/álbum/título respectivamente.

Nota: Para que los ficheros de audio se muestren en dichas listas, su información de artista, álbum y título debe estar grabada en el archivo (esta información se conoce como marcas ID3-Tag). Puedes encontrar utilidades gratuitas para crear o modificar las ID3-Tag como son "MP3 Tag" o "ID3 Renamer".

# REPRODUCCIÓN DE MÚSICA MP3/WMA/WAV

"Favoritos": Gracias a esta opción podrás escuchar tus canciones preferidas que previamente hayas agregado como favoritas. Para agregar una canción a tu lista de "Favoritos", simplemente pulsa el botón PLAY mientras estés encima del fichero. Para elegir una opción pulsa MENÚ. Dentro de la carpeta de "Favoritos" si pulsas PLAY aparecerá un menú para eliminar uno o todos tus favoritos. Al igual que antes, elije una opción con MENÚ.

Nota: Al eliminar un elemento de Favoritos, solo eliminas la marca de favorito, pero la canción sigue estando en memoria.

"Grabaciones": Escucha los clips que hayas grabado con el micrófono o desde la radio FM mediante esta opción. Elige el clip que quieras oír y pulsa MENÚ.

"Directorios": Con esta opción puedes explorar los directorios de tu MP4 Energy™ y seleccionar el archivo de música que quieras, tal y como lo harías desde tu ordenador.

"Refrescar": Usa esta opción cuando grabes o borres canciones para que se vuelvan a crear las listas de ordenación por artista, álbum y título.

Nota: Al desconectar el reproductor del ordenador con la extracción segura de dispositivos, Tu MP4 Energy™ hará un Refrescar automático.

#### PANTALLA DE REPRODUCTOR DE MÚSICA

≥ Para pausar la reproducción pulsa el botón PLAY, y para subir/bajar el volumen, sostén los botones PREVIOUS/NEXT.

Pulsando brevemente los botones PREVIOUS/NEXT saltas a la anterior/siguiente pista. También puedes retroceder / avanzar dentro de la canción pausando con el botón PLAY y manteniendo pulsado el botón PREVIOUS/NEXT.

Si la canción tiene letra (archivo LRC), ésta se mostrará en pantalla, y si no, se mostrará el ecualizador.

Nota: La letra de una canción es un archivo de texto con el mismo nombre que el archivo de música pero con la extensión LRC. Si algunas de tus canciones no tiene ese fichero LRC, no se mostrará la letra, pero podrás escucharla sin problema. Sostén el botón REC para activar/desactivar la visualización ID3-Tag y LRC.

Función de repetición A-B: Puedes reproducir sin parar una parte de una canción mediante esta función. Para ello pulsa brevemente el botón REC para marcar el inicio de la reproducción (punto A) y nuevamente REC para marcar el final (punto B). Para cancelar la función, pulsa brevemente REC de nuevo.

Para salir de la reproducción en curso, pulsa brevemente MENU para volver a la pantalla de selección de canciones, ó mantenlo apretado para volver al menú principal.

# OPCIONES DEL REPRODUCTOR DE MÚSICa

≥ Tienes la opción de seleccionar una ecualización de sonido acorde con tus preferencias. Para ello, desde el menú principal, dirígete al menú SETTINGS -> MÚSICA -> SELECCION EQ y a continuación escoge uno de los 6 modos disponibles: "Normal", "MS PlayFX", "Rock", "Pop", "Classic" ó "Jazz".

El orden de reproducción de las canciones depende del modo seleccionado. Por defecto, el modo es "Normal". Puedes seleccionar un modo diferente navegando desde el menú principal hasta SETTINGS -> MÚSICA -> ORDEN y a continuación escoger los modos "Normal" (orden secuencial) ó "Aleatorio".

También puedes configurar los modos de repetición accediendo a SETTINGS -> MÚSICA -> REPETICIÓN y seleccionar tu modo preferido:

"Una vez" (Reproduce la pista actual y se para), "Repetir 1" (Repite la pista actual), "Carpeta una vez" (sólo las pistas de la carpeta actual y para), "Repetir carpeta" (repite las pistas de la carpeta actual), "Todos una vez" (todas las pista una vez y para), "Repetir todos" (reproducción continua de todas las pistas) e "Intro" (primeros 10 segundos y pasa a la siguiente pista).

Para conocer la cantidad de memoria libre en tu reproductor, navega desde el menú principal hasta SETTINGS -> SISTEMA -> INFORMACIÓN.

### BROWSER: NAVEGACIÓN POR CARPETAS

≥ Esta práctica función te permite seleccionar directamente la carpeta y el archivo de música / video / imagen / e-Book que desees reproducir, y que previamente hayas organizado con tu ordenador.

Para navegar por tus carpetas, estando en el modo MUSIC / VIDEO / PHOTO / E-BOOK, pulsa brevemente el botón MENÚ. También puedes acceder mediante el icono BROWSER del menú principal.

Mediante los botones PREVIOUS/NEXT puedes seleccionar la anterior/siguiente carpeta o fichero. Con el botón MENÚ puedes entrar en la carpeta seleccionada.

Pulsa MENU sobre el archivo seleccionado para comenzar la reproducción. Si quisieras borrar un archivo, selecciónalo, pulsa REC, selecciona "Yes" mediante PREVIOUS/NEXT y pulsa MENÚ. Para cancelar sin borrar pulsa "No".

#### RADIO FM

≥ Tu MP4 Energy™ dispone de una Radio FM integrada con 30 presintonías y posibilidad de grabación directa. Para escuchar la radio, estando en el menú principal, selecciona la opción RADIO.

Nota: Aunque la radio FM tiene un sintonizador muy sensible, es posible que algunas emisoras, cuya señal sea débil en el lugar en que te encuentres, no sean sintonizadas a no ser que conectes los auriculares ó el cable USB, que funcionan a modo de antena.

Accede al menú de configuración de la radio pulsando brevemente el botón MENÚ:

Búsqueda automática: Estando en el menú de configuración, selecciona "Auto" para que automáticamente se busquen las emisoras y se graben las presintonías.

Búsqueda manual:

- 1. Entra al menú de configuración y selecciona "Manual"
- 2. Si pulsas los botones PREVIOUS/NEXT, retrocederás/avanzarás manualmente dentro de la banda de frecuencia.
- 3. Una vez hayas sintonizado la emisora, para grabarla en una presintonía, pulsa el botón MENÚ, selecciona "Mem", elige un número de presintonía con PREVIOUS/ NEXT y pulsa PLAY. Para confirmar la grabación, elige "Si" y pulsa PLAY.

#### RADIO FM

Para navegar por las presintonías, elige el modo "Preset" y pulsa brevemente los botones PREVIOUS/NEXT para pasar a la anterior/siguiente presintonía. Nota: En la parte inferior izquierda de la pantalla aparece el número de presintonía actual al entrar en el modo "Preset".

Para subir/bajar el volumen, mantén pulsado el botón PREVIOUS/NEXT.

Puedes grabar directamente lo que estés escuchando en la radio FM. Para ello, sostén el botón REC para entrar en el modo de grabación. Pulsa de nuevo REC para comenzar a grabar. Puedes pausar la grabación pulsando brevemente REC. Para terminar de grabar sostén el botón REC y vuelve al modo de radio sosteniendo MENÚ.

Los archivos de sonido que hayas grabado se guardan en la carpeta "RECORDINGS". Son archivos en formato WAV. Para escucharlos, estando en el modo MUSIC ó BROWSER, selecciona la carpeta "RECORDINGS" mediante la navegación por carpetas y pulsa PLAY sobre el fichero WAV que desees escuchar.

Para salir del modo RADIO, mantén pulsado el botón MENÚ.

#### E-BOOK

≥ Puedes leer libros electrónicos (e-book en formato TXT) en cualquier lugar en la pantalla LCD de alta resolución de tu MP4 Energy™. Para visualizar tus libros, selecciona la opción E-BOOK del menú principal. Accederás directamente al explorador de archivos (consulta la sección "BROWSER: NAVEGACIÓN POR CARPETAS" para conocer más detalles de cómo manejarlo) y elije el libro que quieras con los botones PREVIOUS/NEXT y pulsa MENÚ para comenzar la visualización.

Pulsa brevemente los botones PREVIOUS/NEXT para pasar a la siguiente/anterior página. Con el botón PLAY activas/desactivas el desplazamiento automático de líneas, configurable desde SETTINGS -> Auto navegación -> Texto. Sosteniendo/ apretando el botón REC puedes establecer/recuperar marcadores de lectura, respectivamente. Usa el botón MENÚ para confirmar las acciones.

#### GRABADORA DIGITAL DE VOZ

≥ Tu MP4 Energy™ te permite grabar voz con su micrófono integrado. Para entrar en el modo de grabación, selecciona selecciona la opción RECORD con el botón MENÚ. Pulsa el botón REC para comenzar a grabar. Puedes pausar la grabación pulsando brevemente REC. Para terminar de grabar sostén el botón MENÚ.

Los archivos de audio que hayas grabado se guardan en la carpeta "RECORDINGS". Son archivos en formato WAV. Para escucharlos, estando en el modo MUSIC ó BROWSER, selecciona la carpeta "RECORDINGS" mediante la navegación por carpetas y pulsa MENÚ sobre el fichero WAV que desees escuchar.

Para salir del modo RECORD, mantén pulsado el botón MENÚ.

# REPRODUCCIÓN DE VIDEOS

≥ Con tu MP4 Energy™ la música cobra una nueva dimensión al disfrutar de tus videos musicales favoritos en cualquier momento y lugar.

Puedes reproducir videos AVI/WMV/MPG/VOB/ASF que hayas convertido previamente al formato AVI (XVID con audio MP2 a resolución 160x128) con la sencilla aplicación software incluida en el CD. Consulta la sección del manual "CREACIÓN DE VIDEOS AVI".

Para reproducir videos, selecciona la opción VIDEO en el menú principal. Accederás directamente al explorador de archivos (consulta la sección "BROWSER: NAVEGACION POR CARPETAS" para conocer más detalles de cómo manejarlo) y elije el vídeo que quieras con los botones PREVIOUS/NEXT y pulsa MENU para comenzar la reproducción. Para pausar la reproducción pulsa el botón PLAY, y para subir/bajar el volumen, mantén pulsado respectivamente los botones PREVIOUS/NEXT.

Pulsa brevemente los botones PREVIOUS/NEXT para pasar al anterior/siguiente vídeo. También puedes retroceder/avanzar dentro de la reproducción en curso pausando el video (mediante el botón PLAY) y manteniendo pulsado el botón PREVIOUS/NEXT.

Para acceder de nuevo al explorador de archivos, pulsa brevemente el botón MENU.

Para salir de este modo y volver al menú principal, mantén pulsado el botón MENU.

# CREACIÓN DE VÍDEOS AVI

≥ Con la sencilla aplicación AVIConverter podrás convertir tus videos AVI/WMV/ MPG/VOB/ASF al formato AVI (XVID con audio MP2 a resolución 160x128) para disfrutarlos en tu MP4 Energy™.

Para instalar AVIConverter sigue los siguientes pasos:

- 1. Inserta el CD de software incluido en una unidad de CD/DVD de tu ordenador (si tienes conexión a Internet, es recomendable que descargues la última versión del software de nuestro website www.energysistem.com).
- 2. Automáticamente aparecerá el menú del CD (si no has desactivado el CD autorun de Windows). Selecciona "Install AVIConverter". También puedes ejecutar directamente el programa de instalación "setup.exe" de la carpeta "Software" si el autorun no funciona.
- 3. Sigue los pasos de instalación pulsando "Next".
- 4. Una vez haya finalizado la instalación, puedes ejecutar la aplicación desde el menú "Inicio"->"Todos los programas"->"AVIConverter".

# CREACIÓN DE VÍDEOS AVI

Para convertir un vídeo AVI/WMV/MPG/VOB/ASF sigue los siguientes pasos:

NOTA: Para convertir vídeos en formatos especiales como MPEG4 / DivX / XviD / etc. asegúrate de tener instalados en tu ordenador los archivos "codecs" necesarios. Puedes instalar paquetes de "codecs" como por ejemplo el "K-Lite Standard Pack". También es recomendable que los archivos a convertir estén en el directorio de instalación.

- 1. Ejecuta "AVIConverter" desde el menú "Inicio".
- 2. Pulsa el botón "Add" y selecciona la resolución 160x128.
- 3. A continuación selecciona el fichero original que deseas convertir ("Source File").
- 4. Selecciona el directorio destino ("Target File Path") y escribe el nombre del nuevo video AVI que se va a generar ("Target File Name").

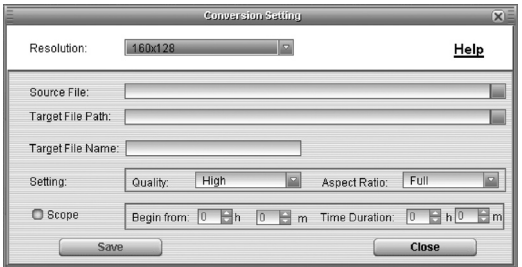

# CREACIÓN DE VÍDEOS AVI

- 5. Elige la calidad de imagen ("Quality") del nuevo video.
- 6. Selecciona el formato del video de destino ("Aspect Ratio"): Elige "Full" para que el video destino incluya toda la imagen original, añadiendo márgenes en negro si fuera necesario, "4:3" para que la imagen ocupe toda la pantalla, aunque se pierdan márgenes de la imagen original ("Pan & Scan") y "16:9" para formato panorámico.
- 7. En el apartado "Scope" puedes delimitar el comienzo y el final del video a convertir. Por defecto, se convertirá el vídeo de comienzo a fin.
- 8. Pulsa el botón "Save" para que se añada la conversión de video a la lista de trabajos pendientes. Nota: Puedes añadir tantos trabajos de conversión como quieras, para convertir varios videos seguidos sin tener que intervenir. Cuando termines de añadir trabajos, pulsa "Close".
- 9. Pulsa el botón "Convert Now" para que comience el proceso de conversión del video. Si tuvieras varios trabajos de conversión, se convertirán uno detrás de otro automáticamente.
- 10. Una vez haya acabado, pulsa el botón "Close" para salir.
- 11. Conecta tu MP4 Energy™ al ordenador (consulta el apartado "CONEXIÓN AL PC") y copia el/los nuevo(s) fichero(s) AVI dentro de la carpeta que quieras.

# VISUALIZACIÓN DE IMÁGENES

≥ Visualiza y disfruta de tus imágenes y fotos JPG con la pantalla LCD de alta resolución de tu MP4 Energy™.

Para ver tus imágenes, selecciona PHOTO del menú principal. Accederás directamente al explorador de archivos (consulta la sección "BROWSER: NAVEGACIÓN POR CARPETAS" para conocer más detalles de cómo manejarlo) y elige la imagen que quieras con los botones PREVIOUS/NEXT y pulsa MENÚ para comenzar la visualización.

Pulsa brevemente los botones PREVIOUS/NEXT para pasar a la anterior/siguiente imagen. Con el botón PLAY activas/desactivas la presentación secuencial ("slideshow"), configurable desde el menú SETTINGS -> "Auto navegación" -> "Imagenes".

# CONEXIÓN AL PC

≥ Para disfrutar de las capacidades multimedia de tu MP4 Energy™, debes copiar previamente los archivos desde tu PC a su memoria interna.

Conecta tu MP4 Energy™ al ordenador mediante el cable USB 2.0 incluido. Será detectado por tu ordenador automáticamente sin necesidad de instalar ningún driver (salvo si tienes Windows 98, en cuyo caso debes instalar el driver para W98 contenido en el CD incluido). Una vez detectado, podrás leer/escribir en su memoria como si se tratara de una unidad de disco más.

IMPORTANTE: Para evitar la pérdida de datos, siempre realiza una extracción segura de dispositivo USB antes de desconectar el cable. En Windows XP, por ejemplo, el icono de extracción segura está en la barra de inicio, cerca del reloj.

# REINSTALACIÓN DE FIRMWARE

≥ Tu MP4 Energy™ tiene un sistema operativo instalado, comúnmente denominado firmware, que en algunas ocasiones es necesario reinstalar.

El proceso es sencillo pero se ha de realizar con cuidado, y solamente cuando sea realmente necesario. Si observas que el reproductor se bloquea, se reinicia sólo, o tienes problemas para acceder al contenido de la memoria desde tu ordenador, será signo de que el firmware se ha dañado yhay que reinstalar la última versión disponible.

IMPORTANTE: Antes de empezar haz una copia de seguridad de los archivos que tengas en tu MP4 Energy™ ya que durante la actualización se formateará con el consiguiente borrado de datos. Después desconecta la unidad del ordenador. También es muy importante que te asegures de que tu ordenador está libre de virus y no tenga problemas de bloqueos.

Sigue los siguientes pasos para reinstalar el firmware:

- 1. Inserta el CD de drivers incluido en una unidad de CD/DVD de tu ordenador (NOTA: si tienes Windows Vista, para asegurar la compatibilidad con tu sistema, es muy importante que descargues la última versión de firmware de nuestro website www.energysistem.com). Asegurate de que el firmware que estás instalando es para tu modelo, ya que de lo contrario, dañarás el dispositivo.
- 2. Automáticamente aparecerá el menú del CD. Selecciona "Install Energy™ MP4 Firmware Utility". También puedes ejecutar directamente el programa de instalación "setup.exe" de la carpeta "Firmware".

#### REINSTALACIÓN DE FIRMWARE

- 3. Sigue los pasos de instalación pulsando "Siguiente".
- 4. Una vez haya finalizado la instalación, ve al menú "Inicio"->"Todos los programas"-> y ejecuta "Firmware Update".
- 5. Pulsa "Open" y selecciona el fichero de firmware .rfw adecuado a tu modelo (p.ej. Energy 3010 .rfw).
- 6. En ese momento enciende tu MP4 Energy™, navega hasta SETTINGS -> SISTEMA -> ACTUALIZAR y elige "Si".
- 7. Conéctalo a un puerto USB del ordenador con el cable USB 2.0 incluido.
- 8. Pulsa "Update" para que comience la reinstalación de firmware.
- 9. Espera a que termine el proceso (10 min. aprox.). El botón "Update" se volverá a activar y aparecerá el texto "Firmware Update Successful". Seguidamente pulsa el bóton "Exit".

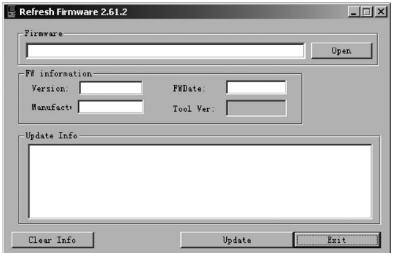

# REINSTALACIÓN DE FIRMWARE

- 10. Desconecta tu MP4 Energy™ previamente desde la flecha verde al lado del reloj de Windows (Quitar Hardware con seguridad) y espera a que nos confirme que se puede desconectar.
- 11. Desconecta el cable USB, enciende el aparato y espera a que aparezca el menú principal (puede tardar unos minutos).
- 12. Vuelve a conectarlo al ordenador mediante el cable USB 2.0
- 13. En "Mi PC", haz doble clic sobre la unidad de disco que representa la memoria del reproductor.
- 14. Te indicará que la unidad no tiene formato y preguntará si deseas formatear. Elige "Si".
- 15. Aparecerá la ventana de formato. Marca la opción "Formato rápido" y haz clic sobre "Iniciar".
- 16. Una vez haya terminado el formato, pulsa "Cerrar".
- 17. Ya puedes copiar datos de nuevo a tu MP4 Energy™ y volver a disfrutar de él.

 $\frac{2|X|}{|X|}$  $\overline{\mathbf{H}}$ Ы

Cerrar

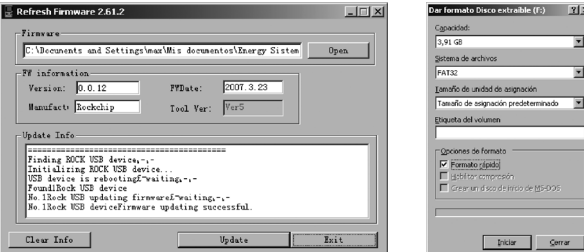

# RESOLUCIÓN DE PROBLEMAS

- 1. ¿Por qué no se pueden reproducir ciertos archivos MP3? El archivo MP3 tiene que respetar las normas layer 3 de MPEG1, MPEG2 ó MPEG 2.5. En caso contrario se ha de recodificar mediante software.
- 2. Mi reproductor no se enciende y mi ordenador no lo detecta, ¿qué puedo hacer? Es posible que tenga un problema de firmware. Por favor, lee el apartado de este manual "REINSTALACIÓN DE FIRMWARE".
- 3. ¿Por qué no se reproducen algunos archivos WMA? Asegúrate que no estás codificando los WMA con DRM.
- 4. ¿Por qué no puedo ver mis ficheros de video, imagen o texto cuando estoy en el explorador de música?

Mientras navegas las carpetas desde una sección concreta sólo se muestran los archivos del tipo asociado a esa sección (música con Music, imágenes con Photo, etc…). Para ver todos los archivos en memoria a la vez, escoge la opción "Browser" del menú principal.

# RESOLUCIÓN DE PROBLEMAS

- 5. ¿Porqué no consigo visualizar mis archivos de imágenes .jpg? Muchas cámaras fotográficas digitales y programas de edición de imágenes añaden datos ocultos a los ficheros .jpg. Estos datos pueden hacer que tu MP4 no cargue las imágenes. Prueba a eliminarlos grabando la imágen con otro nombre.
- 6. Al apagar mi MP4 con el boton ON/OFF no guarda el estado del brillo o la canción que reproducía. ¿Qué ocurre? Para que el estado del reproductor quede bien grabado debe apagarse mediante el boton "PLAY".
- 7. Tengo problemas para que Windows Vista detecte mi MP4. Es un problema de detección de dispositivos de almacenamiento USB reconocido por Microsoft en su sistema operativo. Se espera que el Service Pack 1 subsane estos problemas de detección.

Para cualquier otra incidencia, consulta la sección de preguntas frecuentes (FAQ) del producto en www.energysistem.com.

Dirección de atención técnica: soporte@energysistem.com.

Teléfono de atención al cliente (en España): 902 294 294

#### CONDICIONES DE LA GARANTÍA

Durante un periodo de 36 meses a partir de la fecha de la primera compra del producto por el consumidor, de conformidad con el RDL 1/2007, Energy Sistem Soyntec S.A. responderá ante cualquier falta de conformidad que exista en el momento de la entrega del bien, en los términos y bajo las condiciones establecidas en la citada norma.

En el caso de que el bien no fuera conforme al contrato, y previa entrega del ticket de compra o factura, se reconoce al comprador el derecho a la reparación del bien, a su sustitución o, subsidiariamente, a la rebaja del precio o a la resolución del contrato, de conformidad con la citada Norma.

Esta garantía no será aplicable si el defecto ha sido causado por el comprador y/o por cualquier tercero debido a uso indebido, negligencia, uso o empleo del Bien distinto a aquel para el que fue concebido, uso o instalación del producto no conforme con las instrucciones del manual, o por cualquier otra causa no relacionada con defectos de material o fabricación.

Esta garantía es independiente y compatible con la Garantía Legal establecida por el RD 1/2007.

#### FUNCIONAMIENTO DE LA GARANTÍA

- 1. Entrando en http://support.energysistem.com y tras seleccionar tu producto podrás encontrar manuales, guías de usuario, drivers, actualizaciones y respuestas a preguntas más frecuentes (FAQ's).
- 2. Si no obtienes la solución en la sección de soporte, puedes hacernos llegar tu consulta o solicitud de gestión de garantías a través del email: soporte@energysistem.com
- 3. También ponemos a tu disposición el teléfono para la gestión de garantía 902 294 294 (teléfono de soporte técnico válido sólo para España). Antes de efectuar la llamada telefónica ten a mano el Ticket o Factura de compra y el número de serie del producto.
- 4. Opcionalmente puedes acudir al lugar donde compraste el producto, presentando tu Factura o Ticket de compra.

Teléfono de Atención al Cliente (en España): 902 294 294

Las especificaciones están sujetas a cambios sin previo aviso. © 2008 por Energy Sistem®. Todos los derechos reservados.

Marcas comerciales Toda compañía, marca y nombres de producto son marcas comerciales o marcas comerciales registradas de sus respectivas compañías.

# $\epsilon$

#### DECLARACIÓN DE CONFORMIDAD

Nombre del suministrador: Energy Sistem Soyntec S. A.

Dirección: Pol. Ind. Finestrat C/ Calpe esq. C/ Alicante S/N, 03509 Finestrat Alicante

Tel: 902 388 388

Fax: 902 119 034

NIF: A53107488

Declaramos bajo nuestra exclusiva responsabilidad la conformidad del producto:

Energy Sistem® MP4 Player Energy™ 3010/3011/3020/3021/3022 y 3030

País de fabricación: China

de acuerdo con las disposiciones de la Directiva 93/68/CEE, del Parlamento Europeo y del Consejo de 22 de julio de 1993, transpuesta a la legislación española mediante el Real Decreto 1950/1995, de 1 de Diciembre de 1995.

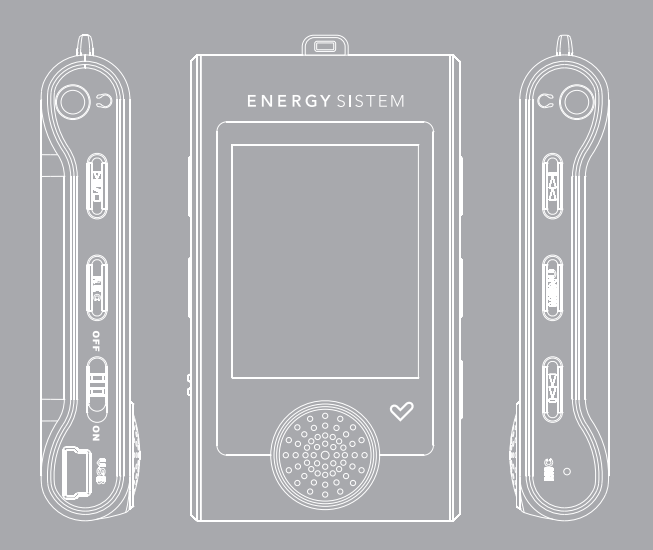

User manual

#### INTRODUCTION

Energy Sistem thanks you for buying your new MP4 Energy™. We wish you enjoy using it.

This compact multimedia player, with HDP technology (1,8" LCD display with 65.000 colors, built-in speaker and high fidelity processor) allows you to enjoy videos, music and pictures anytime anywhere. It also has an integrated FM radio tuner module and the innovative DUO feature (2 x stereo outputs).

We recommend that you fully read this user manual in order to enjoy the product in a safe way and with the best results.

#### CARE AND MAINTENANCE

- ≥ Do not expose your MP4 Energy™ to shakes, dust, direct sun light, moisture or extreme temperatures.
- ≥ Do not use abrasive or corrosive cleansers.
- ≥ Keep the device clean and dust free with a soft and dry cloth.
- ≥ Recharge the battery when the low battery icon appears on screen.
- ≥ Do not disassemble the device. Any repairs must be performed by qualified Energy Sistem Soyntec's personnel.

#### MAIN FEATURES

- ≥ DUO: 2 x stereo outputs.
- ≥ HDP: 1,8" LCD display with 65.000 colours, built-in speaker and high fidelity processor.
- ≥ Plays MPEG4 videos (XVID with MP2 audio in AVI format). Movie file creator software is included in the CD."
- ≥ Plays MP3/WMA/WAV music.
- ≥ Displays JPG pictures.
- ≥ Integrated FM Radio with 30 presets and direct recording.
- ≥ Digital voice recording with built-in microphone.
- ≥ 2 x high-fidelity in-ear earphones with neodymium magnets.
- ≥ Li-Ion rechargeable battery.
- ≥ Folder navigation.
- ≥ Artists and lyrics on screen (Id3-Tag and LRC).
- ≥ Upgradeable firmware.
- ≥ No drivers needed (except for Windows 98).
- ≥ 6 equalization modes, including the new Microsoft™ MS PlayFX.
- ≥ 7 different playback modes, including sequential, random, repeat mode, and more.
# PRODUCT CONTENT

- ≥ Energy Sistem® MP4 Player Energy™ 3010/3011/3020/3021/3022/3030.
- ≥ 2 x high-fidelity in-ear earphones with neodymium magnets.
- ≥ User manual.
- ≥ Software and drivers CD.
- ≥ USB 2.0 High-Speed cable for battery charging and data transfer.
- ≥ Neck strap.
- ≥ Carrying case.

#### GENERAL OVERVIEW

- 1. Neck strap hole.
- 2. DUO: 2 x earphone outputs.
- 3. PLAY: Playback / Pause / On-Off button.
- 4. REC: Start voice or radio recording / Delete / A-B loop / Deactivate LCR / Back.
- 5. Power on-off switch.
- 6. USB 2.0 Hi-Speed connector for battery charging and data transfer.
- 7. Built-in speaker.
- 8. PREVIOUS: Previous element / Fast backwards / Volume +.
- 9. MENU: Select / Back to the previous menu / Main Menu.
- 10. NEXT: Next element / Fast forward / Volume -.

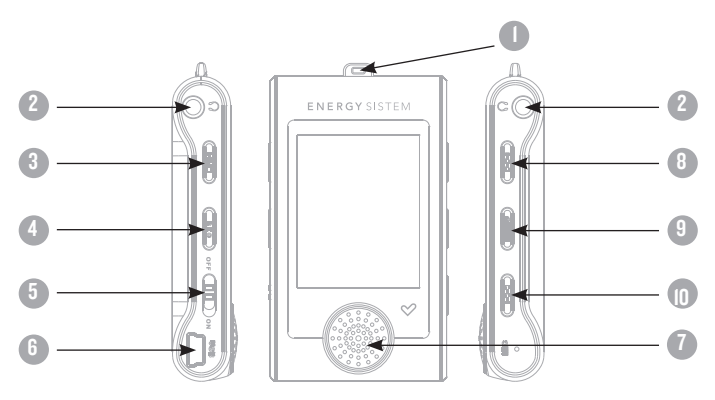

## BATTERY POWER

≥ Your MP4 Energy™ has an integrated rechargeable Li-Ion battery. It comes fully charged from factory, but it is recommended to perform a full recharge before the first use.

Recharge the battery connecting the player to a computer using the included USB 2.0 cable (using any USB type mini-B with 5-pins will also work).

Optionally, you can recharge the battery with an AC/DC power adaptor with an USB connector (USB type mini-B with 5-pins) (NOTE: the output of the AC/DC must be 500mA maximum).

Charging time is between 3-5 hours, depending if the player is powered off or working. To keep the battery in good conditions, we recommend not using the player while charging, with the power switch in "OFF" position and not leaving it charging for more than 8 hours.

For battery saving, your MP4 Energy™ has two systems:

It will power off the LCD display after 30 seconds of inactivity, and it will power off completely after another 10 minutes of inactivity. Both systems are configurable, respectively, browsing the menus SETTINGS -> Display, or SETTINGS -> Power off. In order to maximize the battery's lifespan, it is recommended to not completely disable this power saving features.

# SWITCHING ON / OFF

≥ To power on your MP4 Energy™, place the switch in the "ON" position and press PLAY for 2 seconds.

Note: When powering on, the device performs a memory check. The power on time depends on the amount of occupied memory.

≥ Press PLAY for 3 seconds to power off the device. At that moment, the device will save your settings.

Note: If you power off the device directly with the switch button, your last changes in the settings will be lost, and it will not remember the last song played.

# MP3/WMA/WAV MUSIC PLAYER

≥ Your MP4 Energy™ allows you to enjoy MP3 / WMA / WAV codified music thanks to its high fidelity sound processor.

To enter into the play mode for MP3/WMA/WAV files, press the MENU button over the MUSIC option. Take a look to the different options available for you to easily select your music (press MENU to start the selected file playback):

"Music Player": Shows the music player screen.

Note: To learn more about the player, take a look to the "Music player screen" section of the manual.

"All Music": With this option you will see, sorted alphabetically by file name, all the songs you have stored in your MP4 Energy™.

"Artist", "Album" and "Title": They show listings of your favorite music sorted by artist, album or title respectively.

Note: In order for the music files to be displayed in these listings, their artist, album and title information must be stored into the file (information known as ID3-Tag). You can find freeware utilities to create or modify ID3-Tags like MP3Tag or ID3 Renamer.

"Favorites": With this option you can listen to your favorite music that you already marked as favorite. To add a song to your "Favorite" list, simply press the PLAY button while on top of a file. Make a selection using MENU. Inside the "Favorite" folder if you press PLAY a new menu will pop up allowing you to erase one or all the favorite marked songs. Make a selection using MENU.

#### MP3/WMA/WAV MUSIC PLAYER

Note: Erasing an element from Favorites you only eliminate what marks it as favorite, the file will stay in memory.

"Recordings": Listen to the clips you have recorded using the microphone or the FM radio with this option. Choose the clip you want to listen to and press MENU.

"Dir List": With this option you can explore the file tree in the memory of the MP4 Energy™ just as it would be displayed in your computer.

"Update": Use this option whenever you store or delete songs so the artist, album and title listings are recreated accurately.

Note: When the player is unplugged from the PC via the safe USB device removal, the MP4 Energy™ will run an update automatically.

# MUSIC PLAYER INTERFACE

≥ You can pause the playback by pressing PLAY and to set the volume up/down, hold down the PREVIOUS/NEXT button.

Briefly press the PREVIOUS/NEXT button to skip to the previous/next track. You can fast forward or rewind the song by pausing it (pressing the PLAY button) and then holding the PREVIOUS/NEXT button.

If the song has lyrics (LRC file), they will be shown on screen, and otherwise it will show the equalizer.

Note: The song lyrics is a text file named exactly after the music file with the . LRC extension. If some of your music files do not have the LRC file, the lyrics will not be shown, but you can listen to them without problem.

Hold the REC button to activate/deactivate the Id3-Tag and LRC function.

A-B repeat function: You can loop play a segment of a song with this function. Press the REC button to set the A point and press REC again to set the B point. To cancel this function, press REC again.

To exit the current playback to the previous menu press MENU. Hold down MENU if you want to go back to the main menu.

# MIISIC PLAYER SETTINGS

≥ You can choose the equalization mode that fits your preferences. To do so, browse to SETTINGS -> MUSIC ->EQ SELECT and choose one of the 6 available modes: "Normal", "MS PlayFX", "Rock", "Pop", and "Classic" or "Jazz".

The playing order of the tracks depends on the selected mode. By default, the mode is set to "Normal". You can change to a different mode browsing to SETTINGS -> MUSIC -> PLAY MODE, and choosing "Normal" (sequential order) or "Shuffle" (random).

You can also set the repeat mode by browsing to SETTINGS -> MUSIC -> REPEAT MODE and selecting your preferred mode: "Once" (plays the current file and stops), "Repeat 1" (repeat current track), "Folder Once" (plays files inside the current folder and stops), "Folder Repeat" (repeats the files inside the current folder), "All Once" (plays all the files once), "All Repeat" (plays all the files continuously) and "Intro" (plays the first 10 seconds and skips to the next file).

To know the amount of free memory, browse to SETTINGS -> SYSTEM -> ABOUT.

## **BROWSER: FOLDER NAVIGATION**

≥ This handy function allows you to directly choose the music / video / image / e-Book folder or file you want to play, previously sorted with your PC.

To browse through your folders, while on MUSIC / VIDEO / PHOTO / E-BOOK mode, briefly press MENU. You can also access with the BROWSER option of the main menu.

With the PREVIOUS/NEXT you can select the previous/next folder or file. Use the MENU button to enter the selected folder.

Press MENU over a file to start a playback. If you want to delete a file select it, press REC, select "Yes" with PREVIOUS/NEXT and finally press MENU. To cancel the deletion, simply select "No".

## FM RADIO

≥ Your MP4 Energy™ has an integrated FM radio with 30 presets and direct recording. To listen the radio, select the RADIO option in the main menu.

Note: Although the FM radio has a sensitive tuner, it is possible that some broadcasts with weak signal where you are at will not be well received and stored unless you connect the earphones or the USB cable, both of which work as an antenna.

To display the FM settings menu, press the MENU button: Automatic search: Being at the FM settings menu, select "Auto" to start the automatic search. The presets will be stored automatically as well.

#### Manual search:

- 1. Being at the FM setting menu, select "Manual".
- 2. Press PREVIOUS/NEXT to go back/forward along the frequency band.
- 3. Once you have tuned a broadcast, press MENU, select "Mem" and choose the preset number with PREVIOUS/NEXT and finally press PLAY to store it.

#### FM RADIO

To browse the stored presets, choose "Preset" at the FM settings menu and use the PREVIOUS/NEXT buttons to navigate through presets.

Note: At the lower left corner of the screen you can see the number of the preset you are hearing.

Keep the PREVIOUS/NEXT button pressed to increase/decrease the volume.

Record directly what you are listening on the FM radio. By pressing the REC button you will enter the record mode. Press REC again to start recording. You can pause by pressing REC. To finish recording, hold the MENU button and hold MENU to get back to the RADIO mode.

The sound files that you recorded are stored inside the "RECORDINGS" folder. The files are WAV format. You can listen this files while being at the MUSIC mode or BROWSER mode, selecting the "RECORDINGS" folder using the folder navigation function and pressing PLAY on the WAV file that you want to listen.

Exit the RADIO mode by holding the MENU button.

# E-BOOK

≥ View and enjoy your electronic books (e-book in TXT format) anywhere with the high resolution LCD screen of your MP4 Energy™. For viewing your e-books, select the E-BOOK option in the main menu. You will access directly to the files explorer (check the "BROWSER: FOLDER NAVIGATION" section) and choose the book that you want with PREVIOUS/NEXT button and press MENU to start viewing it.

Press the PREVIOUS/NEXT button to skip to the next/previous page. With the PLAY button you can enable/disable the automatic shifting of lines (timming can be set from SETTINGS -> Auto Browse -> Text Browse). Hold/Press the REC button to save/load bookmarks, respectively. Press the MENU button to confirm the actions.

#### DIGITAL VOICE RECORDING

≥ Your MP4 Energy™ is able to perform voice recording with its integrated microphone. To enter the voice record mode, select the RECORD option and press the MFNII button

Press REC to start recording. You can pause by pressing REC again. To finish recording, hold the REC button.

The sound files that you record are stored inside the "RECORDINGS" folder. The files are in WAV format. You can listen to this files while being at the MUSIC mode or BROWSER mode, selecting the "RECORDINGS" folder using the folder navigation function and pressing MENU on the WAV file that you want to listen.

Exit the RECORD mode by holding the MENU button.

## VIDEO PLAYER

≥ With your MP4 Energy™, music grows to a new level since you can enjoy your favourite music videoclips anytime anywhere.

You can play AVI/WMV/MPG/VOB/ASF videos that you previously converted to the AVI format (XVID with MP2 audio and 160x128 resolution), using the easy software tool included inside the bundled CD. Check the user manual section "CREATING AVI VIDEOS".

To play videos, select the VIDEO option from the main menu. You will access the files explorer (check the "BROWSER: FOLDER NAVIGATION" section). Choose the video that you want with the PREVIOUS/NEXT buttons and press MENU to start playing it.

Press PLAY to pause the playback. Get the volume up/down by holding the PREVIOUS/NEXT button

Press PREVIOUS/NEXT button to skip to the previous/next video. You can fast forward or rewind the video by pausing it (pressing the PLAY button) and then holding the PREVIOUS/NEXT button.

To access again the files explorer, press the MENU button.

To exit this mode and get back to the main menu, hold the MENU button.

# CREATING AVI VIDEOS

≥ With the AVIConverter software tool you can easily convert your AVI/WMV/MPG/ VOB/ASF videos to the AVI format (XVID with MP2 audio and 160x128 resolution) so you can enjoy them with your MP4 Energy™.

For installing AVIConverter follow these steps:

- 1. Insert the bundled Driver CD in a CD/DVD drive of your computer (if you have an Internet connection, it is recommended to download the latest version from our website www.energysistem.com).
- 2. The CD should autorun if it's not disabled in Windows and the main menu will appear on screen. Select "Install AVIConverter". You can run the installation wizard directly clicking the file "setup.exe" inside the "Software" folder, should the autorun not work.
- 3. Follow the installation instructions by pressing "Next".
- 4. Once the installation is finished, run the application following the route "Start"- >"All the programs"->"AVIConverter"

# CREATING AVI VIDEOS

For converting an AVI/WMV/MPG/VOB/ASF video follow these steps:

Note: If you want to convert special video formats like MPEG4 / DivX / XviD / etc. make sure that you have the appropiate "codecs" installed. You can install "codec" packages like "K-Lite Standard Pack". It is also recommended that the files to be converted are in the installation folder.

- 1. Execute "AVIConverter" from the "Start" menu.
- 2. Press the "Add" button and select the 160x128 resolution.
- 3. Select the video file that you want to convert ("Source File").
- 4. Select the target folder ("Target File Path") and write the name of the new AVI video file to be created ("Target File Name").

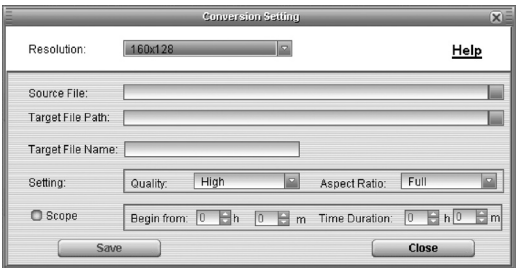

# CREATING AVI VIDEOS

- 5. Choose the image quality of the new video. High quality will use more memory and the output file will be bigger.
- 6. Select the format of the output video ("Aspect Ratio"). Choose "Full" if you want the output video to include the whole original image. Black bands will be added if necessary. "4:3" will fill the whole screen ("Pan & Scan"), but some part of the image may be removed from the video. Finally "16:9" for panoramic.
- 7. The "Scope" section allows you to delimitate the start and end of the input video. By default, the input video will be converted from start to end.
- 8. Press "Save" to add the video recoding to the list of pending jobs. Note: you can add as many convertion jobs as you like, in order to convert several videos automatically. When you are done adding jobs, press the "Close" button.
- 9. Press "Convert Now" to start the job queue. If more than one job is present they will be performed sequentially.
- 10. Once finished, press "Close" to exit the application.
- 11. Connect your MP4 Energy™ to the computer (check the user manual section "PC CONNECTION") and copy the new AVI file(s) inside your desired folder

#### VIEWING PICTURES

≥ View and enjoy your JPG pictures and photos with the high resolution LCD screen of your MP4 Energy™.

To view your images, select the PHOTO option from the main menu. You will access directly to the files explorer (check the "BROWSER: FOLDER NAVIGATION" section) and choose the picture that you want with the PREVIOUS/NEXT button and press MENU to start viewing it.

Press the PREVIOUS/NEXT button to skip to the previous/next picture. With the PLAY button you can enable/disable the slideshow (timing can be set from the SETTINGS -> "Auto Browse"->"Photo Browse" menu).

# PC CONNECTION

≥ In order to enjoy the multimedia capabilities of your MP4 Energy™, you have to first copy your favourite files from your PC to its internal memory.

Connect your MP4 Energy™ to the computer using the USB 2.0 cable included. The device will be detected automatically wihout installing any driver (except Windows 98, in which case you have to install the W98 driver from the bundled CD). Once detected, you can read/write to the device's memory just as if you where using a regular disk drive.

≥ IMPORTANT: To avoid any data loss, always perform a safe USB device extraction before disconnecting the USB cable from the device of the PC. In Windows XP, for example, you can find the safe extraction icon in the task bar, next to the system clock.

# FIRMWARE REINSTALL ATION

≥ Your MP4 Energy™ has an installed operating system, usually called firmware, that sometimes needs to be reinstalled.

The process is easy, but has to be performed carefully, and only when it is really necessary. If you see that the player halts, reboots randomly, or you have problems to access the memory content from your computer, those are signs that the firmware might be damaged you should reinstall the latest version available.

≥ IMPORTANT: First of all, make a backup of the files inside the your MP4 Energy™ that you want to keep and disconnect the device from your PC, since during the firmware reinstallation the memory will be formatted and erased. It is also is very important to make sure that your computer is virus-free and has no halt/lock problems.

Follow these steps to reinstall the firmware:

- 1. Insert the bundled Driver CD in a CD/DVD drive of your computer (Note: if you use Windows Vista, it is very important to download the latest version of the firmware from our website www.energysistem.com). Make sure that the firmware you are installing is for your model, otherwise you will damage the device.
- 2. The CD main menu will autorun. Select "Install Energy MP4 Firmware Utility". You can run the installation wizard directly with the file "setup.exe" inside the "Firmware" folder should the autorun not load.

## **FIRMWARE REINSTALLATION**

- 3. Go through the installation steps by pressing "Next".
- 4. Once the installation has finished, run the application through "Start"->"All the programs" ->"Firmware Update".
- 5. Press "Open" and select the right .rfw firmware file for your model (i.e. Energy3010.rfw)
- 6. In that moment, power on your MP4 Energy™, select SETTINGS ->SYSTEM -> UPGRADE option and choose "Yes".
- 7. Plug the device to your computer using the included USB 2.0 cable.
- 8. Press the "Update" button.
- 9. Wait until the process ends (up to 10 min.). The "Update" button will activate again and the text "Firmware Update Successful" will appear. Press the "Exit" button.

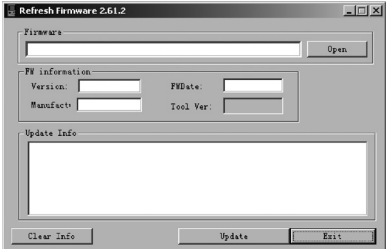

# FIRMWARE REINSTALL ATION

- 10. Disconnect your MP4 Energy™ by using the Safe Hardware Extraction icon which is usually next to the windows system clock, and wait until the system confirms that the device can be removed.
- 11. Unplug the USB cable, power on the device and wait until the main menu appears on screen. (a System Init… message may appear for a few seconds)
- 12. Connect the player again to the computer with the USB 2.0 cable.
- 13. At "My PC", double click over the drive that represents the internal memory of the player.
- 14. A message will pop-up explaining that the drive doesn't have format. It will ask if you want to format the drive. Choose "Yes".
- 15. The format window will appear. Check the "Fast format" option and clic the "Start" button.
- 16. Once the format procedure has finished, press "Close".
- 17. You can again transfer data to your MP4 Energy™ and enjoy it right away.

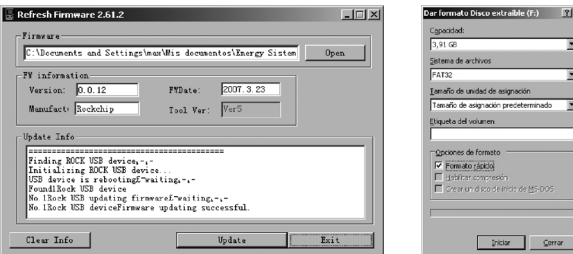

# TROUBLESHOOTING

1. Why can't I play some MP3 files?

The MP3 file has to be compressed along some standards like MPEG1/MPEG2/ MPEG 2.5 layer 3. Otherwise, the file must be converted using a software application.

- 2. My player doesn't power on and/or my computer doesn't detect it, what can I do? Probably there is a problem with the firmware. Check the user manual section "FIRMWARE REINSTALLATION".
- 3. Why can't I play some WMA files? Make sure that you are not coding the WMA files with DRM.
- 4. Why can't I see the image, video or text files while using the music browser? You will only see the files in memory associated to the browsing you are doing (music files for Music, image files for Photo, etc…) To view all the files in memory at once, choose the "Browser" option in the main menu.
- 5. Why can't I display my .jpg files?

Many digital cameras and image edition software add hidden data to the .jpg files. This data can prevent your MP4 from loading the images. Try to eliminate them by saving the file with another name.

# TROUBLESHOOTING

- 6. When I switch off the MP4 with the ON/OFF button, the brightness or the song I was listening to is not stored. What gives? For the MP4 to successfully store the state, you have to switch it off with the PLAY button.
- 7. I'm having trouble to detect my MP4 with Windows Vista. There is a USB mass storage devices recognition issue with Windows Vista acknowledged by Microsoft. A solution is expected in the upcoming Service Pack 1.

Any other question? Check the product's F.A.Q. section at www.energysistem.com.

Technical support email address: support@energysistem.co.uk

#### **WARRANTY**

Energy Sistem Soyntec S.A. warrants its products to be free from defects in materials and workmanship at the time of purchase.

The warranty period is 36 months from the date of purchase.

#### WARRANTY PROCEDURE

- 1. Visit the Support section at http://support.energysistem.com and select your product to view the FAQ (Frequently Asked Questions). The solution to your problem is very likely to have been already published there. You will also be able to download user manuals, user guides, drivers and updates.
- 2. If you cannot find an appropriate solution in the Support section, you may send us your enquiry or warranty service request by email: support@energysistem.co.uk
- 3. Alternatively, you may prefer to contact the distributor from which you purchased the product, presenting the purchase receipt or invoice."

Specifications are subject to change without notice. © 2008 by Energy Sistem®. All rights reserved.

#### Trademarks.

All company, brand and product names are trademarks or registered trademarks of their respective companies.

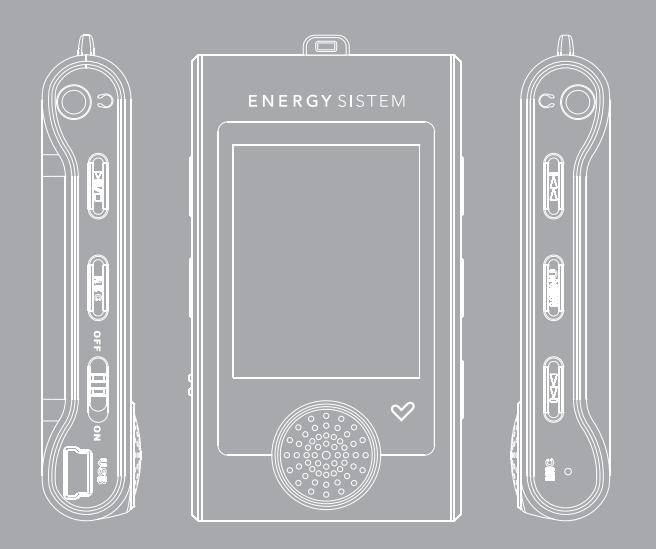

#### INTRODUCTION

≥ Energy Sistem® vous remercie d'avoir acheté l'Energy™ MP4. Nous vous en souhaitons une bonne utilisation.

Ce lecteur multimédia compact, à la technologie HDP (écran LCD de 1,8" avec 65.000 couleurs, haut-parleur intégré et processeur de haute fidélité) vous permettra de jouir de vos vidéos, musique et images partout et tout le temps. Intègre également un module de radio FM et une double sortie stéréo.

Nous vous recommandons de lire cette notice d'utilisation afin d'apprécier le produit d'une manière sûre et dans les meilleures conditions.

#### SOIN ET ENTRETIEN

- ≥ Ne pas exposer votre Energy™ MP4 aux secousses, à la poussière, à la lumière directe et du soleil, à l'humidité ou à des températures extrêmes.
- ≥ Ne pas utiliser de nettoyants abrasifs ou corrosifs.
- ≥ Garder l'appareil propre et sans poussière via un vêtement doux et sec.
- ≥ Recharger la batterie quand l'icône de batterie faible apparaît sur l'écran..
- ≥ Ne pas démonter l'appareil. Tout travail de réparation devant être fait par du personnel qualifié par Energy Sistem Soyntec.

# PRINCIPALES CARACTERISTIQUES

- ≥ DUO: Double sortie stéréo.
- ≥ HDP: écran LCD de 1,8" avec 65.000 couleurs, haut-parleur intégré et processeur de haute fidélité.
- ≥ Lecteur de vidéos MPEG4 (XVID avec son audio MP2 au format AVI). Inclut un créateur de dossier pour répertorier vos films.
- ≥ Lecteur de musique MP3/WMA/WAV.
- ≥ Affiche les images JPG.
- ≥ Intègre une radio FM avec 30 présélections à enregistrement direct.
- ≥ Microphone intégré enregistrant la voix en digital.
- ≥ 2 écouteurs de haute fidélité avec aimant de néodyme.
- ≥ Batterie rechargeable Li-Ion.
- ≥ Navigation dans les différents dossiers.
- ≥ Artistes et chansons sur l'écran (Id3-Tag et LRC).
- ≥ Progiciels extensibles.
- ≥ Pas besoin de drivers (excepter W98).
- ≥ 6 modes d'équaliseurs.
- ≥ 7 modes de répétitions, lecture normale et mode aléatoire.

# CONTENU DU PRODUIT

- ≥ Energy Sistem® MP4 Player Energy™ 3010/3011/3020/3021/3022/3030.
- ≥ 2 écouteurs de haute fidélité.
- ≥ Manuel de L'utilisateur.
- ≥ Driver CD.
- ≥ USB 2.0 Câble haute rapidité pour charger la batterie et le transfert des données.
- ≥ Cordon tour de cou.
- ≥ Pochette de transport.

# VUE D'ENSEMBLE GENERALE

- 1. Trou pour cordon tour de cou.
- 2. DUO: Double sortie audio stéréo.
- 3. LECTURE : Joue / Pause / Allume / Eteint.
- 4. REC: Enregistre voie ou la radio FM / Efface dossier / répète A-B / Désactive LRC.
- 5. Bouton de blocage de l'alimentation.
- 6. Port USB 2.0 Hi-Speed pour recharger la batterie et le transfère de données avec le PC.
- 7. Haut parleur frontal.
- 8. PRECEDENT: Volume + / Précédent / Retour rapide.
- 9. MENU: Sélection article / Menu précédent/ Explorer.
- 10. SUIVANT: Volume / suivant / avance rapide.

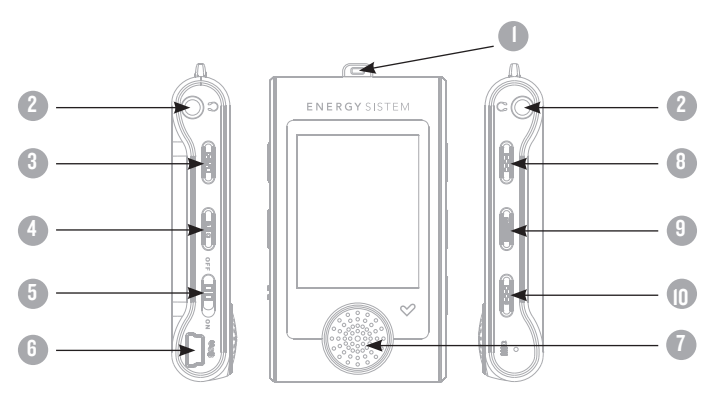

# PUISSANCE BATTERIE

≥ Votre Energy™ MP4 a une batterie rechargeable à Li-Ion. Elle a déjà été chargée à l'usine, mais nous vous recommandons de la recharger avant sa première utilisation pour une performance optimale.

Rechargez la batterie en utilisant le câble USB 2.0 inclus qui relie le lecteur à l'ordinateur. (Tous types USB mini-B avec 5-pins fonctionnent aussi).

En option, vous pouvez recharger la batterie avec un adaptateur AC/DC (non inclus, vendu séparément) ou avec un adaptateur AC/DC qui a un connecteur USB (USB type mini-B avec 5-pins). NOTE : le rendement de l'adaptateur AC/DC doit être au maximum de 500mA.

≥ Le temps de chargement de la batterie est de 3 à 5 heures, cela dépend si le lecteur est en marche ou éteint. Pour maintenir la batterie dans de bonnes conditions, nous vous recommandons de ne pas utiliser le lecteur lors du chargement et de ne pas charger plus de 8 heures lorsque l'appareil est mis hors tension.

Pour l'économie de batterie, votre Energy™ MP4 a 2 possibilités: Se mettre en arrêt après 30 secondes d'inactivité ou se mettre en arrêt complet après 10 minutes d'inactivité. Les deux systèmes sont configurables, respectivement, sélectionnez l'icône SETTINGS et "Lecture", ou SETTINGS et "Power Off Time". Pour garder la batterie longtemps, nous vous recommandons de ne pas arrêter le mode économie d'énergie.

# CHARGEMENT MARCHE / ARRET

≥ Pour allumer votre Energy™ MP4, appuyer sur PLAY pendant 2 secondes.

Note : En tension, l'appareil effectue une vérification de la mémoire. L'allumage de l'appareil dépend de la mémoire occupée.

Appuyer PLAY pendant 3 secondes pour allumer l'appareil. Durant cet intervalle de temps, l'appareil sauvera vos réglages.

Note : Si vous arrêtez directement le lecteur par le bouton de mise en marche, vous perdrez vos derniers paramètres et les dernières chansons jouées.

# LECTEUR DE MUSIQUE MP3/WMA/WAV

≥ Votre MP4 Energy™ vous permet de lire toute la musique codifiée en MP3 / WMA / WAV grâce à son processeur sonore de haute fidélité. Pour entrer dans le mode lecture des fichiers MP3/WMA/WAV, appuyez sur le bouton MENU via l'option MUSIC. Regardez les différentes options possibles pour choisir facilement votre musique (appuyez sur MENU pour commencer la lecture du fichier sélectionné) :

"Lecture": Montre la musique jouée sur l'écran.

Note: Pour mieux connaître votre lecteur, regardez la rubrique "Music player screen"de la notice.

"Tte la musique": Avec cette option vous pourrez voir, organisés alphabétiquement les noms des fichiers de toutes les chansons de votre MP4 Energy™.

"Artiste", "Album" and "Titre": Apparaît sur l'écran un listing de votre musique organisé respectivement par artiste, album ou titre.

Note: Pour permettre l'affichage de vos fichiers musique dans cette liste, vous devez les stocker dans le fichier nommé ID3-Tag. Vous pouvez trouver des logiciels gratuits sur le net pour créer ou modifier votre fichier ID3-Tags tel que MP3Tag ou ID3 Renamer.

# LECTEUR DE MUSIQUE MP3/WMA/WAV

≥ "Favorite": Avec cette option, vous pouvez écouter seulement la musique que vous avez sélectionnée préalablement comme favorite. Pour ajouter une chanson à vos favoris "Favorite", appuyez simplement sur le bouton PLAY. Faites votre sélection en utilisant le bouton MENU. Dans le fichier "Favorite" si vous appuyez sur PLAY de nouveau un menu apparaîtra automatiquement pour vous permettre d'effacer une ou toutes vos chansons marquées comme favorites. La sélection se fait en utilisant le bouton MENU.

Note: En effaçant un élément du fichier Favorites, vous effacez uniquement sa marque de favoris et non de la mémoire de votre lecteur.

"Enregistrement": Avec cette option, vous pouvez écouter vos enregistrements de vidéo clips ou radio FM via son microphone. Choisissez le fichier que vous voulez écouter et appuyez sur MENU.

"Liste biblio": Avec cette option, apparaît l'arbre de vos fichiers en mémoire dans votre MP4 Energy™ tel qu'il le serait sur votre ordinateur.

"Rénitialiser": Utiliser cette option à chaque fois que vous enregistrez ou effacez un fichier d'artiste, album et titre pour permettre une actualisation exacte.

Note: Quand le lecteur est débranché du PC via la procédure classique pour les appareils USB, votre MP4 Energy™ va s'actualiser automatiquement.

# INTERFACE LECTEUR DE MUSIQUE

≥ Vous pouvez mettre en pause la lecture en appuyant sur MENU et régler votre volume d'écoute en maintenant les boutons PREVIOUS/NEXT.

Appuyez brièvement sur les boutons PREVIOUS/NEXT pour passer d'un fichier à un autre. Vous pouvez également avancer et reculer rapidement une chanson en maintenant respectivement les boutons PREVIOUS/NEXT.

Si la chanson a des paroles (LRC file), ils seront montrés sur l'écran, et sinon le mode équaliseur apparaîtra par défaut.

Note: Les paroles de chanson sont dans un fichier texte nommé du nom de la musique et de l'extension .LRC. Si vous fichiers n'ont pas la mention «LRC», vos paroles ne s'afficheront pas, mais vous pourrez les écouter sans problème. Maintenez le bouton REC pour activer/désactiver les fonctions Id3-Tag et LRC.

A-B repeat function: Avec cette option, vous pouvez mettre en boucle une partie d'une chanson. Appuyer sur le bouton REC pour paramétrer le point A et réappuyer sur REC pour le point B. Pour effacer cette fonction, appuyer de nouveau sur le bouton REC.

Pour sortir de la lecture en cours et aller au menu précédent, appuyez sur MENU. Maintenez-le si vous voulez retourner au menu principal.

# CARACTERISTIQUES LECTEUR DE MUSIQUE

≥ Vous pouvez choisir le mode équaliseur qui sélectionne vos préférences d'écoute, pour cela appuyez sur SETTINGS -> MUSIC -> EQ SELECT et choisissez une des sept possibilités: "Normal", "MS PlayFX", "Rock", "Pop", et "Classic" ou "Jazz".

L'ordre de lecture des chansons dépend du mode sélectionné. Par défaut, le mode"Normal" est réglé. Vous pouvez changer ce mode en appuyant sur SETTINGS -> MUSIC -> PLAY MODE, et choisir parmi "Normal" (ordre séquentiel) ou "Shuffle" (ordre aléatoire).

Vous pouvez aussi régler le mode de répétition en appuyant sur SETTINGS -> MUSIC -> REPEAT MODE et sélectionné parmi les modes suivants: "Once" (joue les fichiers sélectionnés et s'arrête), "Repeat 1" (répète le fichier sans cesse), "Folder Once" (joue tous les fichiers du répertoire sélectionné et s'arrête), "Folder Repeat" (répète tous les fichiers du répertoire sélectionné sans cesse), "All Once" (joue tous les fichiers une fois), "All Repeat" (joue tous les fichiers continuellement) et "Intro" (joue les 10 première secondes et passe au fichier suivant).

Pour connaître l'espace libre de la mémoire de l'appareil, appuyez sur SETTINGS -> SYSTEM -> ABOUT.
## BROWSER: NAVIGATION DANS LES DOSSIERS

≥ Cette fonction pratique vous permet de choisir le dossier et la musique / vidéo / image / fichier e-Book que vous voulez jouer et que vous avez précédemment organisé avec votre ordinateur.

Pour naviguer à travers vos dossiers, tels que MUSIC / VIDEO / PHOTO / E-BOOK, appuyez sur MENU. Vous pouvez aussi y accéder par l'icône BROWSER dans le menu principal.

En appuyant sur les boutons PREVIOUS / NEXT vous pouvez sélectionner le dossier ou fichier précédent / suivant. Avec le bouton MENU vous pouvez entrer dans le dossier choisi.

Appuyer sur MENU au-dessus du fichier désiré pour commencer la lecture. Si vous voulez effacer le fichier, sélectionnez-le, maintenez REC et sélectionnez YES, en utilisant PREVIOUS/NEXT, puis appuyez sur MENU. Pour annuler la suppression, sélectionnez NO.

### RADIO FM

≥ Energy™ MP4 intègre une radio FM avec 30 présélections et un enregistrement en direct.

Pour écouter la radio, allez dans le menu principal, sélectionnez l'icône RADIO. Vous devez connecter des écouteurs, de façon que le câble serve d'antenne.

Pour régler les paramètres FM, appuyez sur le bouton MENU, paramètres FM.

Recherche Automatique: Dans le menu paramètres FM, sélectionnez "Auto" pour commencer la recherche automatique. La présélection va s'effectuer et s'enregistrer automatiquement.

Recherche manuelle:

- 1. Dans le menu paramètres FM, sélectionnez "Manual"
- 2. Appuyez sur PREVIOUS/NEXT pour déplacer en arrière / en avant la bande de la fréquence. Maintenez PREVIOUS/NEXT pour activer automatiquement la recherche, cela s'arrêtera quand un signal d'émission sera capté.
- 3. Une fois que vous avez capté un signal, enregistrez la présélection en appuyant sur le bouton MENU puis "Mem" et choisissez le numéro de présélection avec PREVIOUS/NEXT et enfin appuyez sur PLAY.

### RADIO FM

≥ Choisissez le mode "Preset" et appuyez sur les boutons PREVIOUS/NEXT pour sauter à la présélection précédente / suivante. Pour augmenter ou diminuer le volume, maintenez les boutons PREVIOUS/NEXT.

Enregistrez directement ce que vous êtes en train d'écouter à la radio FM en appuyant sur le bouton REC. Appuyez encore sur REC pour commencer à enregistrer. Vous pouvez faire pause en appuyant sur REC. Pour finir l'enregistrement, maintenez le bouton REC et appuyez sur MENU pour revenir au mode RADIO simple.

Les fichiers sons que vous avez enregistré sont stockés dans le dossier "RECORDINGS". Les fichiers sont au format WAV. Vous pouvez écouter ces fichiers tout en étant dans le mode MUSIC ou dans le mode BROWSER, en sélectionnant le dossier "RECORDINGS" par la fonction navigation dans les dossiers et en appuyant sur MENU dans le fichier WAV que vous voulez écouter.

Pour sortir du mode RADIO, maintenez le bouton MENU.

# E-BOOK

≥ Admirez et profitez de votre livre électronique (e-book au format TXT) où que vous soyez avec la haute résolution d'écran LCD de votre Energy™ MP4. Pour regarder votre album e-books, sélectionnez l'icône E-BOOK du menu principal. Vous aurez accès directement à l'explorateur de fichiers (vérifiez que vous êtes dans la section BROWSER: FOLDER NAVIGATION) et choisissez le livre que vous aimeriez voir avec les boutons PREVIOUS/NEXT puis appuyez sur MENU pour commencer le visionnement.

Appuyez sur les boutons PREVIOUS/NEXT pour sauter à la page précédente / suivante. Avec le bouton PLAY vous pouvez autoriser ou non le décalage automatique des lignes (Le temps peut être réglé via SETTINGS + "Auto Play Set" + option "Text").

Maintenez le bouton REC pour sauver / charger les bookmarks. Appuyez sur le bouton MENU pour confirmer les actions.

### ENREGISTREMENT DIGITAL DE LA VOIE

≥ Votre Energy™ MP4 est capable d'enregistrer la voix avec son microphone intégré. Pour entrer dans le mode d'enregistrement voix, sélectionnez l'icône RECORD et appuyez sur le bouton MENU.

Appuyez sur REC pour commencer l'enregistrement. Vous pouvez faire pause en appuyant REC. Pour terminer l'enregistrement, maintenez le bouton REC.

Les fichiers son que vous avez enregistrés sont stockés dans le dossier "RECORDINGS". Les fichiers sont au format WAV. Vous pouvez écouter ces fichiers tout en étant dans le mode MUSIC ou BROWSER, en sélectionnant le dossier "RECORDINGS" par la fonction navigation dans les dossiers et en appuyant sur MENU dans le fichier WAV que vous voulez écouter.

Pour sortir du mode RECORD, maintenez le bouton MENU.

## LECTEUR PLAYER

≥ Avec votre Energy™ MP4 la musique prend une autre dimension quand vous voulez voir le vidéo clip de votre musique préférée n'importe quand et n'importe où.

Vous pouvez voir les vidéos AVI/WMV/MPG/VOB/ASF que vous avez préalablement converties au format AVI (XVID avec audio MP2 et résolution 160x128), en utilisant le simple logiciel inclus dans le paquetage du CD. Vérifiez la notice d'utilisation à la rubrique CRÉER DES VIDEOS AVI.

Pour voir des vidéos, sélectionnez l'icône VIDEO à partir du menu principal. Vous aurez accès directement à l'explorateur de fichiers (vérifiez que vous êtes dans la section BROWSER: FOLDER NAVIGATION) et choisissez la vidéo que vous aimeriez voir avec les boutons PREVIOUS/NEXT puis appuyez sur MENU pour commencer le visionnement.

### LECTEUR VIDEO

≥ Appuyez sur PLAY pour mettre en pause. Augmentez et diminuez le volume en pressant sur les boutons PREVIOUS/NEXT.

Appuyez sur les boutons PREVIOUS/NEXT pour passer à la vidéo précédente ou suivante. Vous pouvez déplacer rapidement en avant ou en arrière la vidéo en maintenant les boutons PREVIOUS/NEXT.

Pour accéder de nouveau à l'explorateur de fichiers, appuyez sur MENU.

Pour sortir de ce mode et revenir au menu principal, maintenez le bouton MENU.

# CRÉER DES VIDEOS AVI

≥ Avec le logiciel AVIConverter vous pouvez facilement convertir vos vidéos AVI/ WMV/MPG/VOB/ASF au format AVI (XVID avec audio MP2 et une résolution 160x128) pour en profiter avec votre Energy™ MP4.

Pour installer AVIConverter suivez les étapes suivantes:

- 1. Insérez le CD Driver dans le lecteur CD/DVD de votre ordinateur (si vous avez une connexion Internet, nous vous recommandons de télécharger la dernière version sur notre site www.energysistem.com).
- 2. Le menu du CD va apparaître automatiquement sur l'écran. Sélectionnez "Install AVIConverter". Vous pouvez lancer l'installation wizard directement avec le fichier "setup.exe" dans le dossier "Software".
- 3. Suivez les étapes d'installation en appuyant sur "Next".
- 4. Une fois l'installation finie, lancez l'application par le menu "Start"->"All the programs"->"AVIConverter".

# CRÉER DES VIDEOS AVI

≥ Pour convertir une vidéo AVI/WMV/MPG/VOB/ASF suivez les étapes suivantes:

NOTE: Si vous voulez convertir des formats vidéos spéciaux comme MPEG4 / DivX / XviD / etc. soyez sûr que vous avez installé les bons "codecs". Vous pouvez installer un package complet de "codec" tels que "K-Lite Standard Pack". Il est recommandé également que les fichiers qui sont convertis soient dans le dossier d'installation.

- 1. Exécutez "AVIConverter" à partir du menu "Start".
- 2. Appuyez sur le bouton ADD et sélectionnez le fichier vidéo que vous voulez convertir ("Source File").
- 3. Sélectionnez le dossier cible ("Target File Path") et écrivez le nom de votre nouveau fichier vidéo AVI créé ("Target File Name").

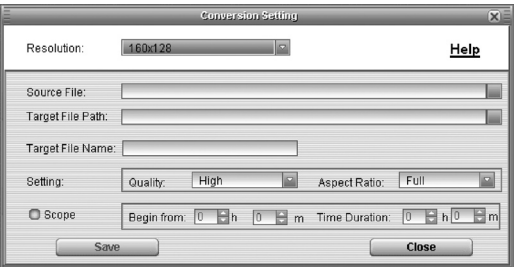

# CRÉER DES VIDEOS AVI

- 4. Choisissez la qualité d'image de votre nouvelle vidéo. L'image en haute qualité utilisera plus de mémoire et la restitution sera plus longue.
- 5. Sélectionnez le format de restitution vidéo ("Aspect Ratio"). Choisissez Full si vous voulez que la restitution inclut l'image originelle, ajoutez black bands si nécessaire, "4:3" pour un pleine écran ("Pan & Scan"), même si certaine partie de l'image ont besoin d'être enlevée de la vidéo et "16:9" en panoramique.
- 6. La partie "Scope" vous permet de délimiter le début et la fin de votre entrée vidéo. Par défaut, l'entrée vidéo sera convertie du début à la fin.
- 7. Appuyez sur "Close" pour ajouter une conversion de vidéo à la liste des travaux en suspens. Note : vous pouvez ajouter autant de vidéo à convertir que vous voulez, afin de convertir plusieurs vidéos automatiquement.
- 8. Appuyez sur le bouton "Convert Now" pour commencer la conversion.
- 9. Une fois finie, appuyez sur "Close" pour sortir de l'application.
- 10. Connectez votre Energy™ MP4 à votre ordinateur (vérifiez la notice à la rubrique CONNECTION PC) et copiez le nouveau fichier AVI dans le dossier désiré.

### REGARDER DES IMAGES

≥ Regardez et profitez de vos photos et images JPG avec la haute résolution de votre écran LCD de votre Energy™ MP4.

Pour voir vos images, sélectionnez l'icône PHOTO du menu principal. Vous aurez accès directement à l'explorateur de fichiers (consultez la rubrique BROWSER: NAVIGATION DANS LES DOSSIERS) et choisissez l'image que vous voulez avec les boutons PREVIOUS/NEXT et appuyez sur MENU pour commencer le visionnement.

Appuyez sur les boutons PREVIOUS/NEXT pour passer à l'image précédente ou suivante. Avec le bouton PLAY vous pouvez autoriser ou non son défilement (le temps de défilement peut être réglé via SETTINGS-> "Auto Browse" -> puis l'option "Photo Browse").

## CONNEXION AU PC

≥ Afin d'apprécier les capacités multimédia de votre Energy™ MP4, vous devez avant tout copier les fichiers de votre PC dans sa mémoire interne. Connectez votre Energy™ MP4 à votre ordinateur par le câble USB 2.0 inclus. L'appareil détectera automatiquement sans installation au préalable de driver (excepté pour Windows 98 et dans ce cas vous devez installer le driver dans le CD fourni). Une fois détectée, vous pouvez lire / écrire dans la mémoire de l'appareil juste comme si vous utiliseriez un disque normal.

IMPORTANT : Pour éviter la perte de données, déconnectez toujours l'appareil avant d'enlever le câble USB. Avec Windows XP, par exemple, vous pouvez trouver l'icône de déconnection de l'appareil START, près de l'horloge.

# RÉINSTALLATION DU PROGICIEL

≥ Votre Energy™ MP4 a un logiciel d'exploitation installé, habituellement appelé progiciel / firmware, qui parfois doit être réinstallé.

Le procédé est facile, mais doit être fait soigneusement, et seulement quand c'est vraiment nécessaire. Si vous voyez que le lecteur stoppe, qu'il se recharge aléatoirement, ou que vous avez des problèmes pour accéder au contenu de la mémoire de votre ordinateur, tels sont les signes que le progiciel est endommagé et qu'il doit être réinstallé.

Avant de commencer, faites une protection de vos fichiers dans votre Energy™ MP4 car pendant la réinstallation du progiciel, la mémoire peut être formatée ou effacée. Egalement, assurez-vous que votre ordinateur n'a pas de virus et qu'il n'est pas bloqué ou verrouillé.

Suivez les étapes suivantes pour réinstaller le progiciel:

- 1. Insérez le CD Driver dans le lecteur CD/DVD de votre ordinateur (NOTE: si vous avez Windows Vista, nous vous recommandons de télécharger la dernière version du progiciel sur notre site web : www.energysistem.com). Soyez sûr que le progiciel que vous installez correspond bien à votre modèle, Energy™ MP4, autrement vous risquez d'endommager votre appareil.
- 2. Automatiquement le menu du CD va apparaître sur l'écran. Sélectionnez « Install Energy MP4 Firmware Utility ». Vous pouvez lancer l'installation wizard directement avec le fichier "setup.exe" dans le dossier "Firmware".

# RÉINSTALLATION DU PROGICIEL

- 3. Suivez les étapes de l'installation en appuyant sur "Next".
- 4. Une fois l'installation finie, lancer l'application du menu soit "Start"->"All the programs" ->"Firmware Update".
- 5. Press "Open" and select the right .rfw firmware file for your model (i.e. Energy3010.rfw).
- 6. A ce moment, allumez votre Energy™ MP4, allez sur l'icône SETTINGS, "System"-> option "Upgrade" et choisissez "Yes".
- 7. Branchez l'appareil à votre ordinateur en utilisant le câble USB 2.0 câble inclus.
- 8. Appuyez sur le bouton "Update".
- 9. Attendez jusqu'à la fin du processus. Le bouton "Update" sera encore activé et le texte "Firmware Undate Successful" annaraîtra. Annuvez sur "Exit".

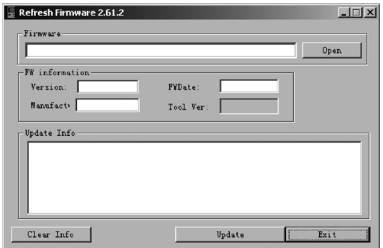

# RÉINSTALLATION DU PROGICIEL

- 10. Pour déconnecter votre Energy™ MP4 utilisez l'icône vert près de l'horloge Windows (Safe Hardware Removal) et attendez jusqu'à l'autorisation de déconnecter l'appareil.
- 11. Débranchez le câble USB, allumez l'appareil et attendez jusqu'à ce que le menu principal apparaisse sur l'écran.
- 12. Connectez le lecteur de nouveau à l'ordinateur par le câble USB 2.0.
- 13. Sur "My PC", double cliquez sur l'icône qui représente la mémoire interne du lecteur.
- 14. Un message instantané va apparaître pour vous signaler que le lecteur n'est pas formaté. Et vous demandera si vous le voulez. Choisissez "Yes".
- 15. La fenêtre de formatage Window va apparaître. Vérifiez l'option "Fast format"et cliquez sur "Start".
- 16. Une fois la procédure de formatage finie, appuyez sur "Close".
- 17. Vous pouvez de nouveau copier vos données dans votre Energy™ MP4.

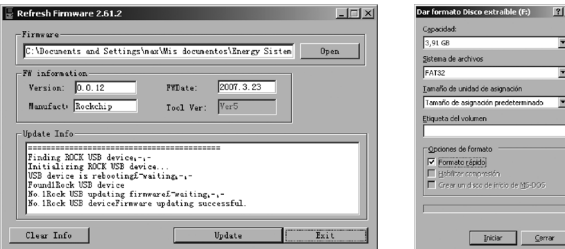

## **DEPANNAGE**

- 1. Pourquoi je ne peux pas lire tous les fichiers MP3 ? Les fichiers MP3 doivent suivre les standards suivants MPEG1 / MPEG2 / MPEG 2.5 jusqu'à 3. Autrement, vous devez convertir le fichier par un logiciel.
- 2. Mon lecteur ne s'allume pas et mon ordinateur ne le détecte pas, qu'est ce que je peux faire ? Cela peut être un éventuel problème avec le progiciel. Veuillez aller à la rubrique "REINSTALLATION DU PROGICIEL" de la notice.
- 3. Pourquoi je ne peux pas lire tous les fichiers WMA ? Assurez-vous que vous n'avez pas encodé le fichier WMA avec un DRM.
- 4. Pourquoi je ne peux pas voir d'image, de vidéo ou de texte quand j'utilise le navigateur de musique?

Vous pouvez seulement voir les fichiers dont l'extension correspond au répertoire dans lequel vous utilisez le navigateur, (fichier musique pour le répertoire Musique, fichier image pour Photo, etc.…).

Pour voir tous les fichiers en mémoire en même temps, veuillez utiliser le Navigateur "Browser" à partir du menu principal.

### **DEPANNAGE**

5. Pourquoi ne puis je pas voir mes archives images .jpeg ?

Beaucoup de caméras photographiques digitales et programmes d'édition d'images ajoutent des données cachées aux fichiers .jpeg. Ces données peuvent empécher votre MP4 de charger les images. Essayez d'éliminer ces données en enregistrant l'image avec un autre nom.

- 6. En appuyant sur le bouton ON/OFF de mon MP4, celui-ci ne garde pas son niveau de luminosité ou la chanson en lecture. Qu'est ce qui se passe ? Pour que l'état du reproducteur soit bien enregistré, il doit être éteint au moyen du bouton "PLAY".
- 7. J'ai des problèmes pour que mon Windows VISTA détecte mon MP4. C'est un problème de détection de dispositifs de stockage USB reconnu par Microsoft dans son système opérationnel. On espère que le Service Pack 1 corrige ces problèmes de détection.

Pour toute autre question ? Veuillez vérifier les F.A.Q. de votre produit sur www.energysistem.com.

Support technique adresse e-mail: support@energysistem.fr

# CONDITIONS DE GARANTIE

Energy Sistem Soyntec S.A. garantie que ses produits ne présentent pas de défauts de fabrication au moment de votre achat.

La durée de la garantie est de 36 mois pour les lecteurs MP3/MP4, les Appareils Photos Numériques, les Vidéo caméras numériques, les reproducteurs de DVD-DivX de salon et portables, les haut-parleurs 5.1, les chargeurs de batteries, les récepteurs TNT, les télécommandes universelles, les produits Bluetooth, les télévisions et les onduleurs (à l'exception des batteries des onduleurs qui disposent de 24 mois de garantie). Î

#### FONCTIONNEMENT DE LA GARANTIE

- 1. Lorsque vous entrez sur : http://support.energysistem.com puis sélectionné votre produit, vous pouvez trouver les FAQ (réponses aux questions les plus fréquentes) grâce auxquelles vous trouverez probablement la réponse à votre consultation. Vous pourrez également télécharger notices, guides d'utilisation, drivers et actualisations.
- 2. Si vous n'obtenez pas la solution dans la section support, vous pouvez nous faire parvenir votre consultation ou demande de gestion de garantie à travers l'adresse e-mail suivante: support@energysistem.fr
- 3. Optionnellement, vous pouvez vous diriger vers le lieu d'achat du produit avec votre ticket ou facture.

Spécifications sont sujettes à tout changement sans réserve d'information.

© 2008 par Energy Sistem®. Tous droits réservés.

#### Marques Déposées

Toutes entreprises, marques et noms de produits sont déposés ou enregistrés par leurs entreprises respectives.

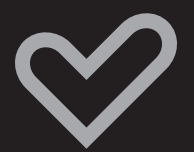

www.energysistem.com